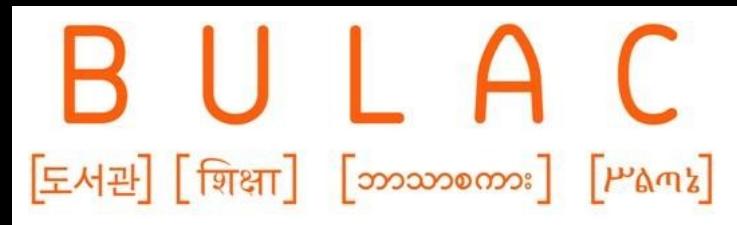

# ATELIER KHARTIS

Formations aux chercheurs

Automne 2023

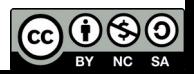

## Plan de la séance

1. Qu'est-ce que Khartis ?

2. Comment fonctionne Khartis ?

3. Quelles sont les principales difficultés que l'on peut rencontrer sur Khartis ?

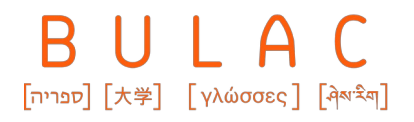

## 1. QU'EST-CE QUE KHARTIS ?

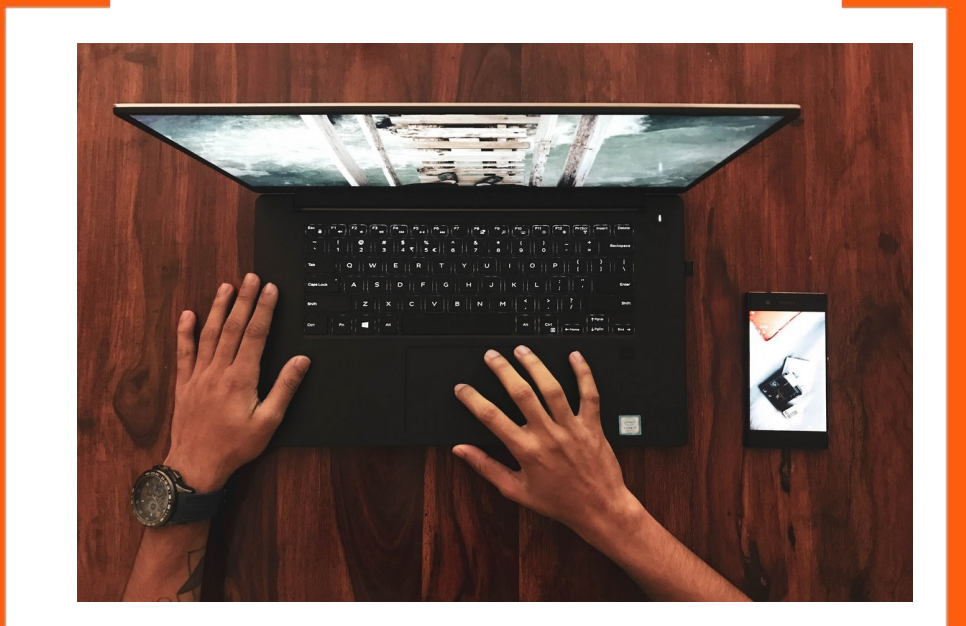

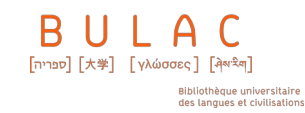

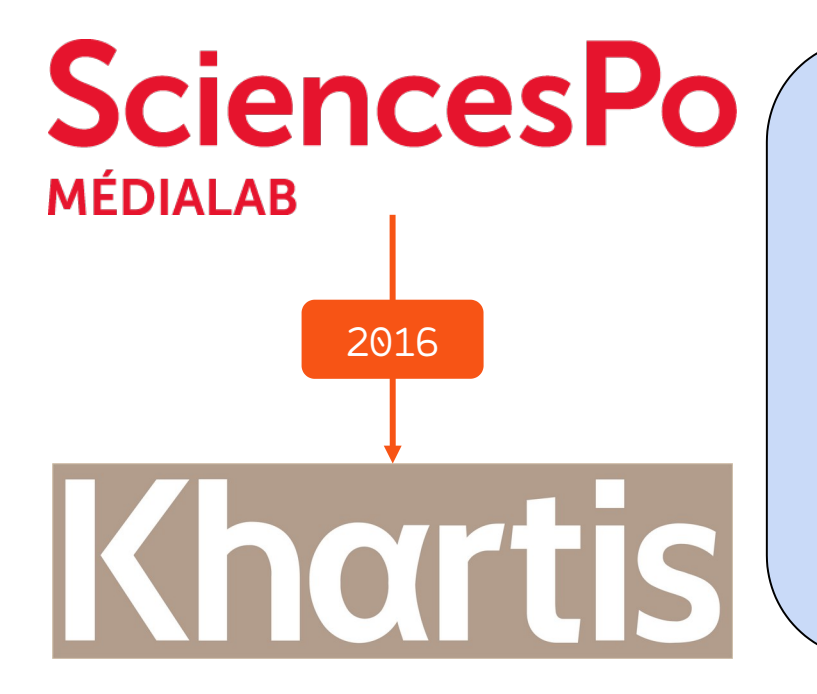

#### **Un logiciel…**

- ➢ **…** pour **"**faire une carte statistique **simplement**, en peu de clics, en conservant l'**exigence** et la **rigueur scientifiques** dans le traitement des données**"**.
- ➢ **…** moins performant qu'un SIG mais **plus facile à manipuler**.
- ➢ **… libre**, utilisable gratuitement et **open source**.
- ➢ **…** disponible **en ligne** et en version **téléchargeable**.

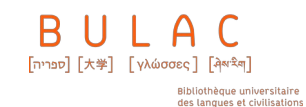

#### Qualités de l'antication de la contratte de l'imites

- ➢ Facile à prendre en main
- ➢ Ressources en ligne
- ➢ Cartes claires et exploitables

- $\blacktriangleright$  Pas de visuels complexes
- > Site peut bugger

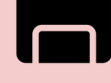

#### →**sauvegardes !**

 $\triangleright$  Ne supporte pas les fichiers trop lourds

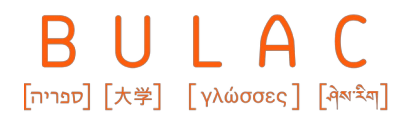

## 2. COMMENT FONCTIONNE KHARTIS ?

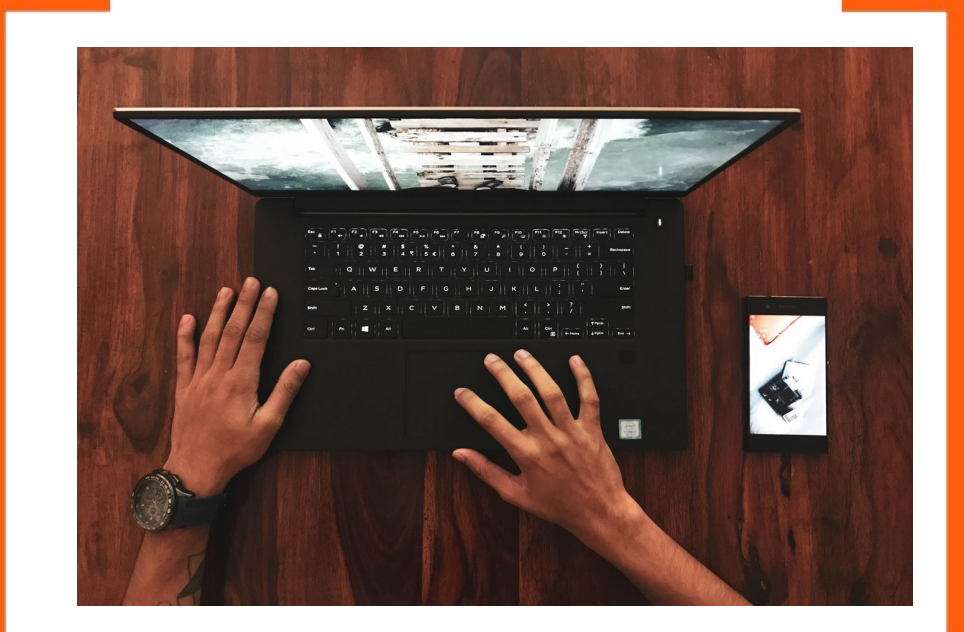

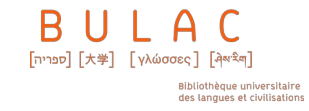

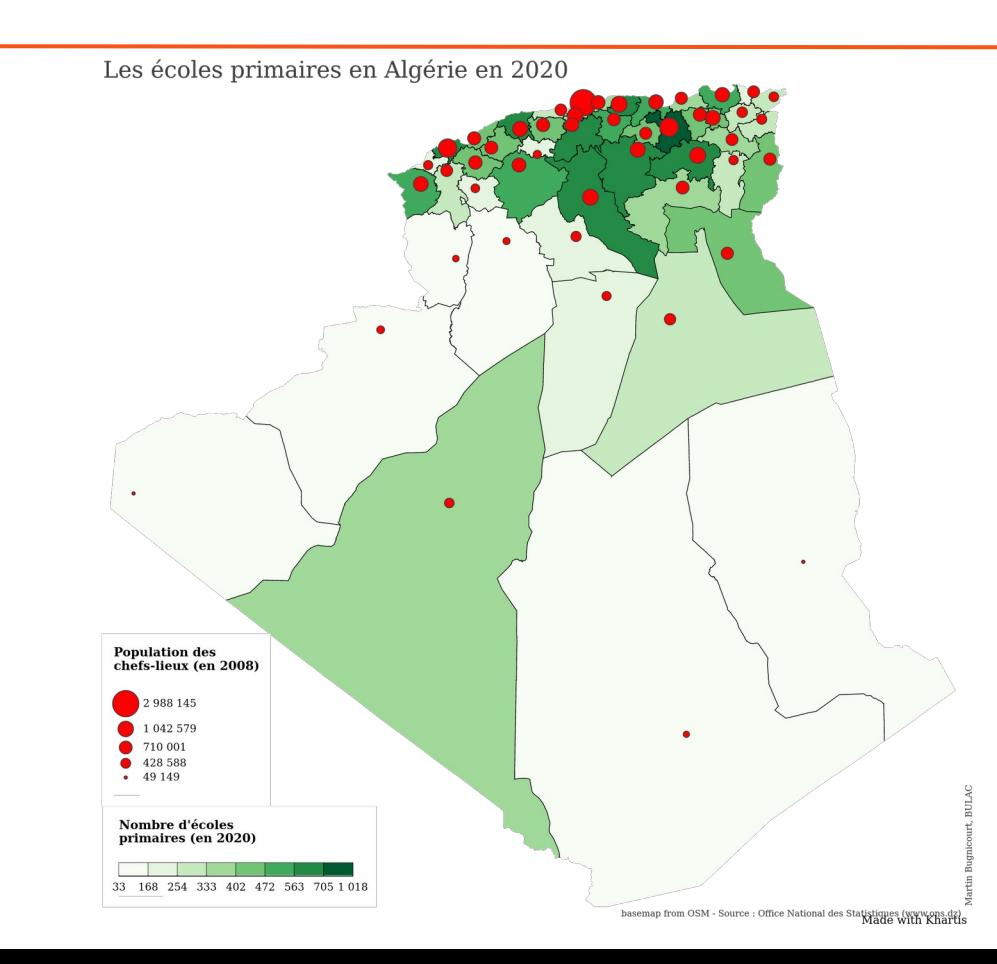

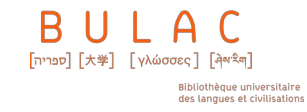

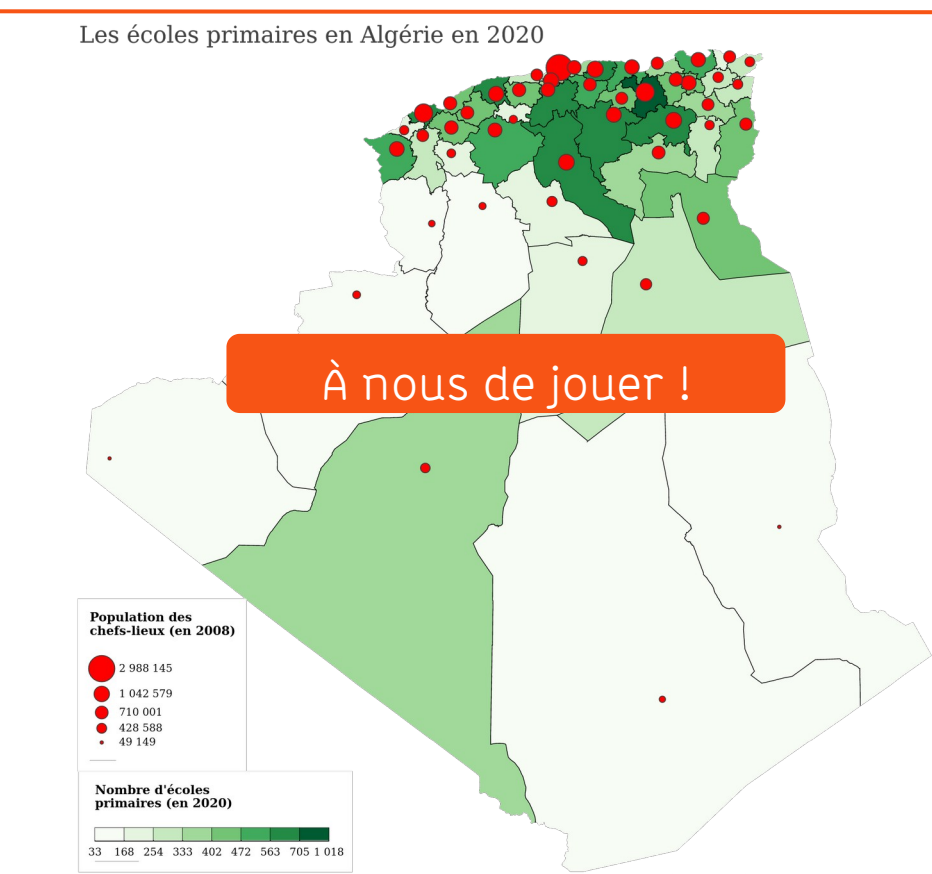

Superson and The Source : Office National des Statistiques (www.ops.dz)<br>Dasemap from OSM - Source : Office National des Statistiques (www.ops.dz)

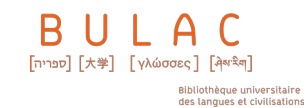

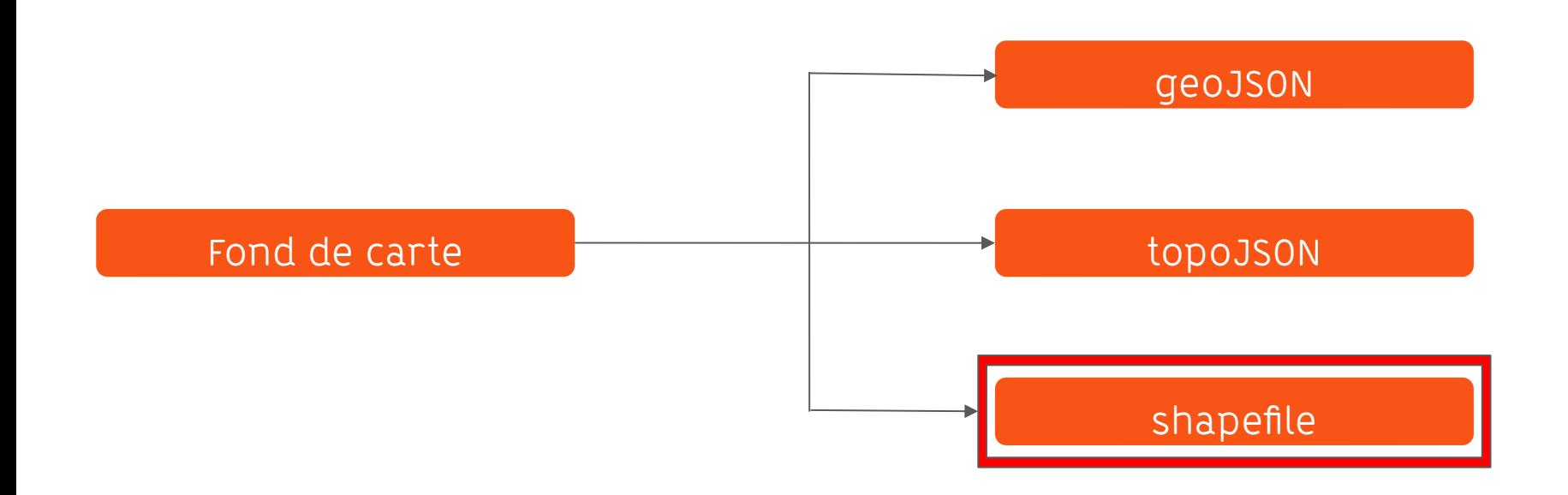

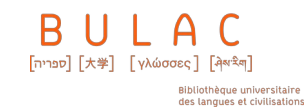

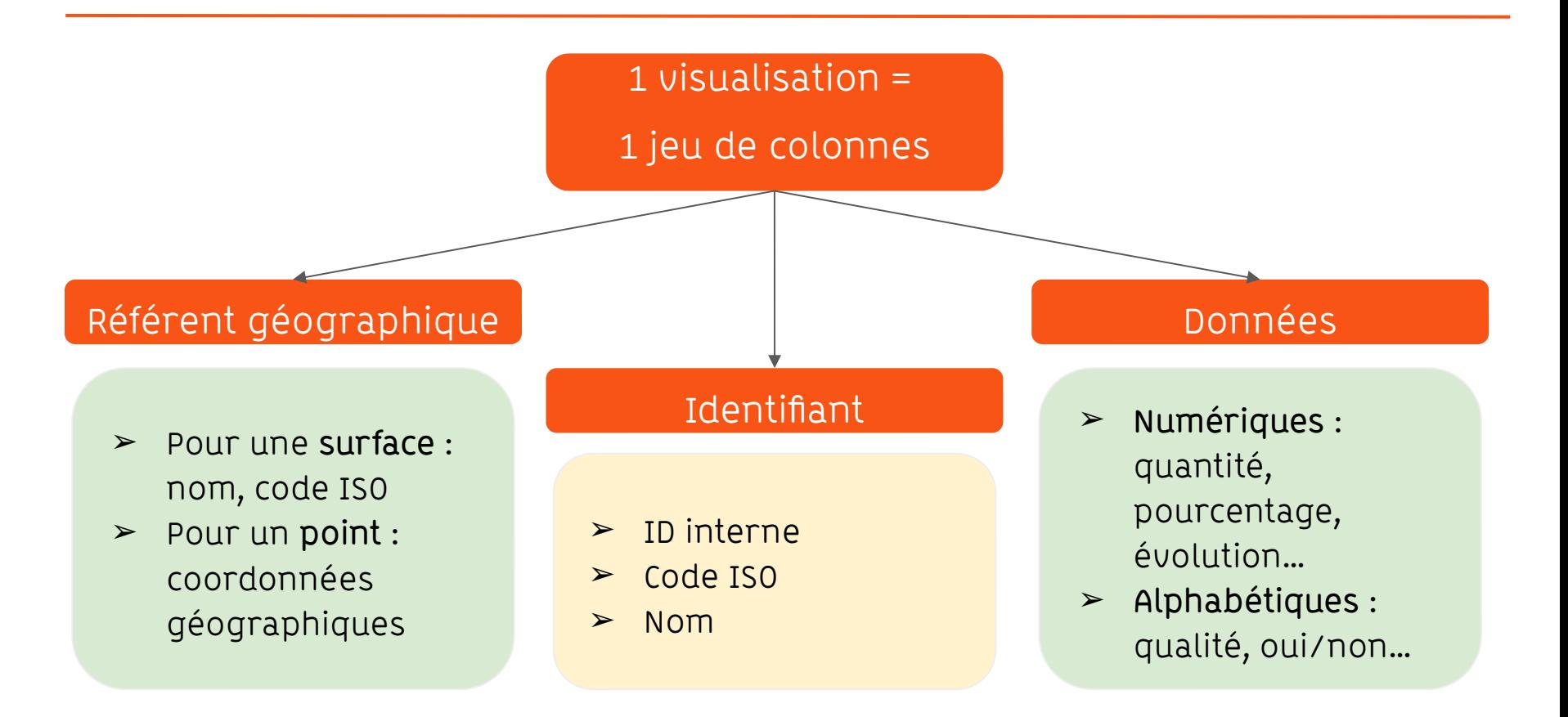

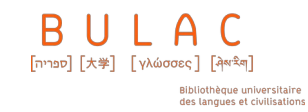

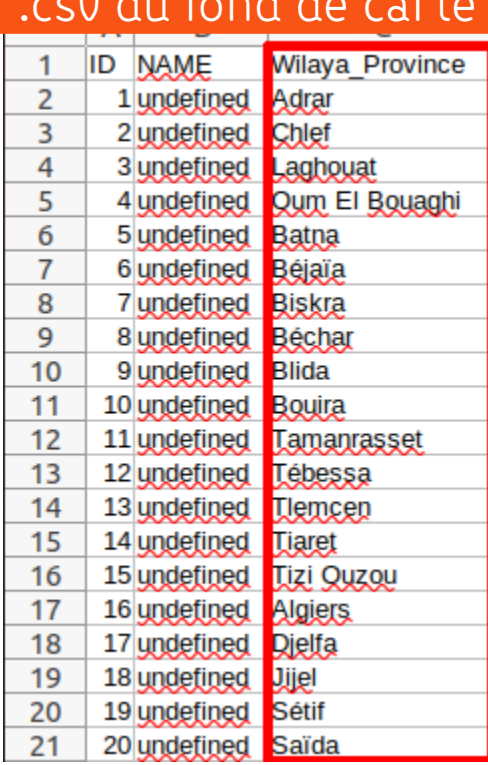

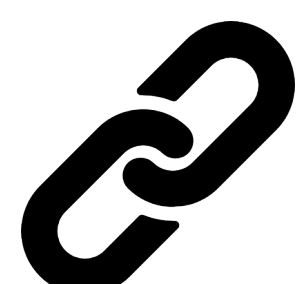

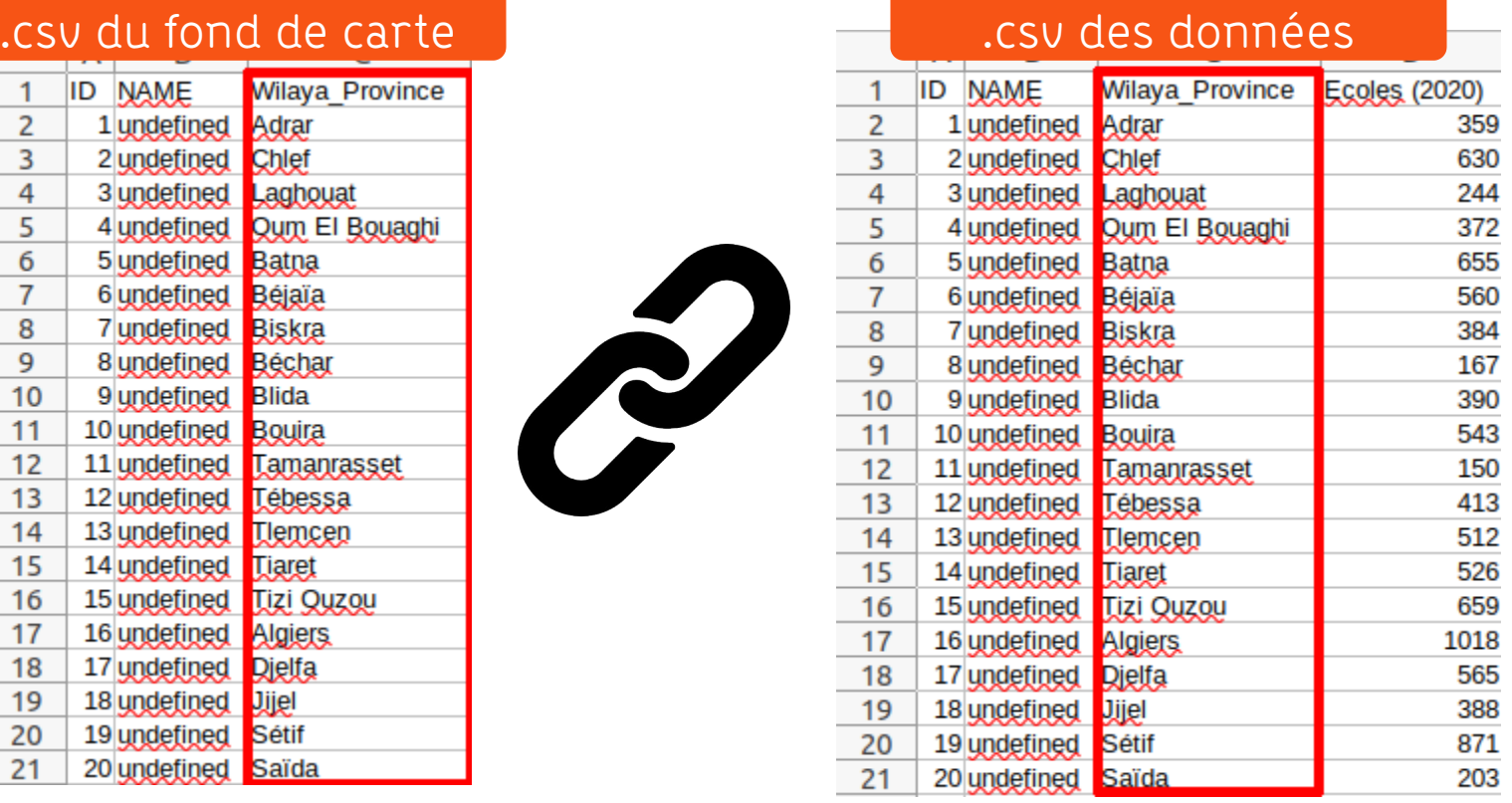

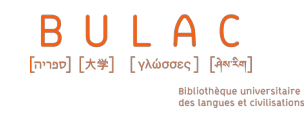

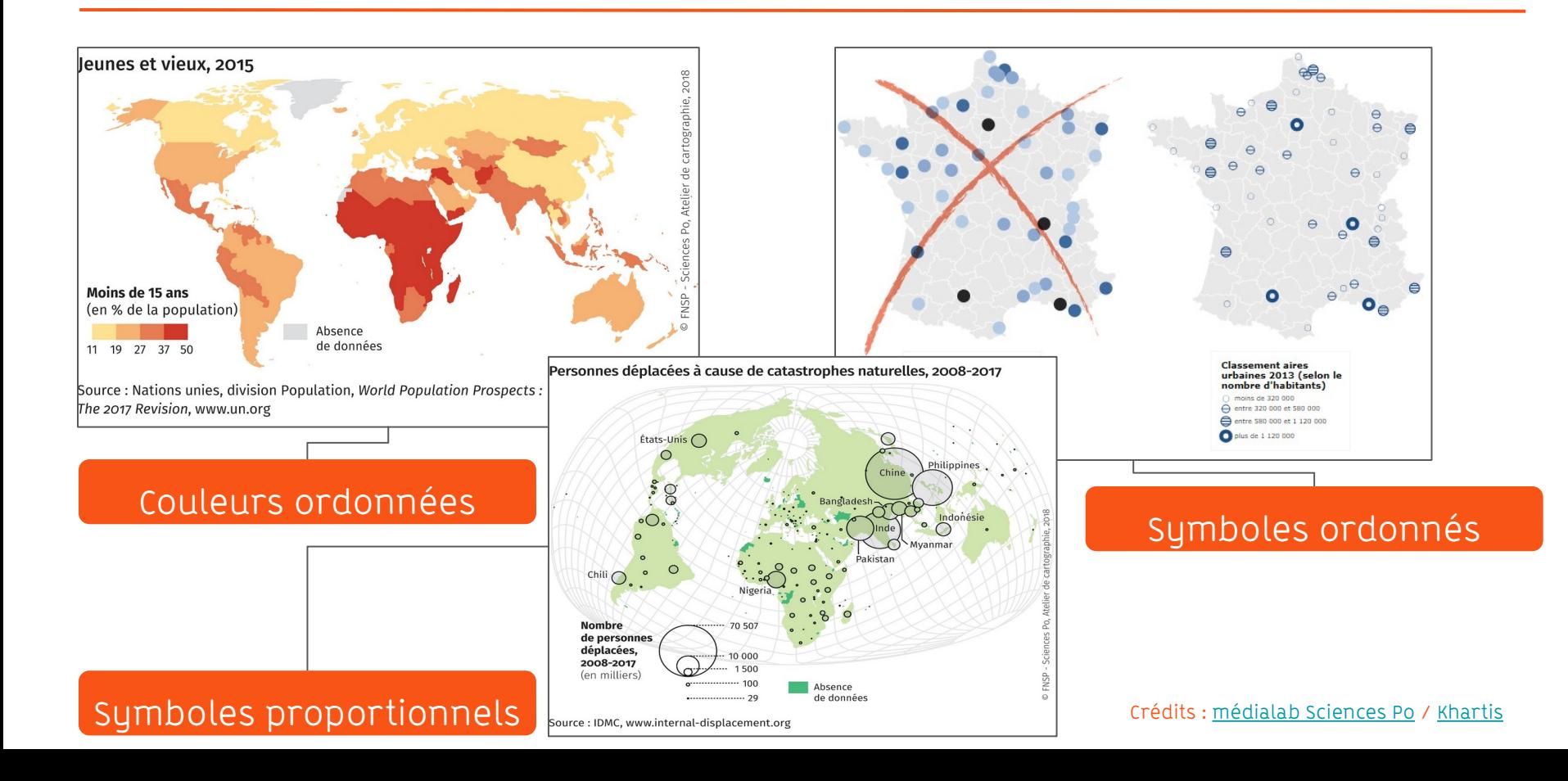

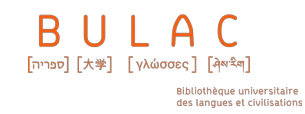

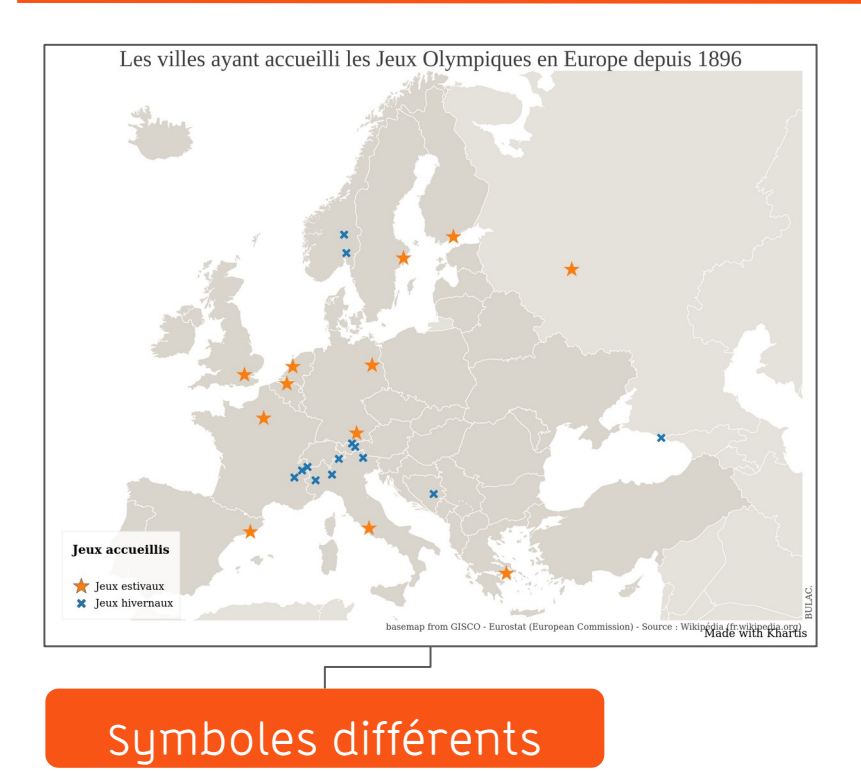

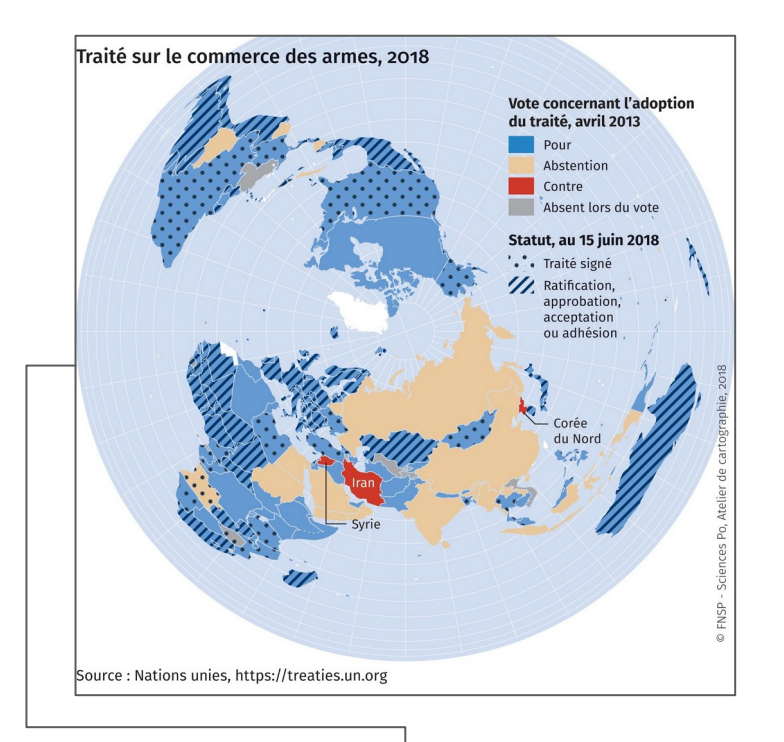

## Couleurs différentes

#### Crédits : [médialab Sciences Po](https://medialab.sciencespo.fr/) / [Khartis](https://www.sciencespo.fr/cartographie/khartis/)

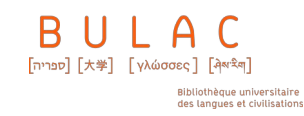

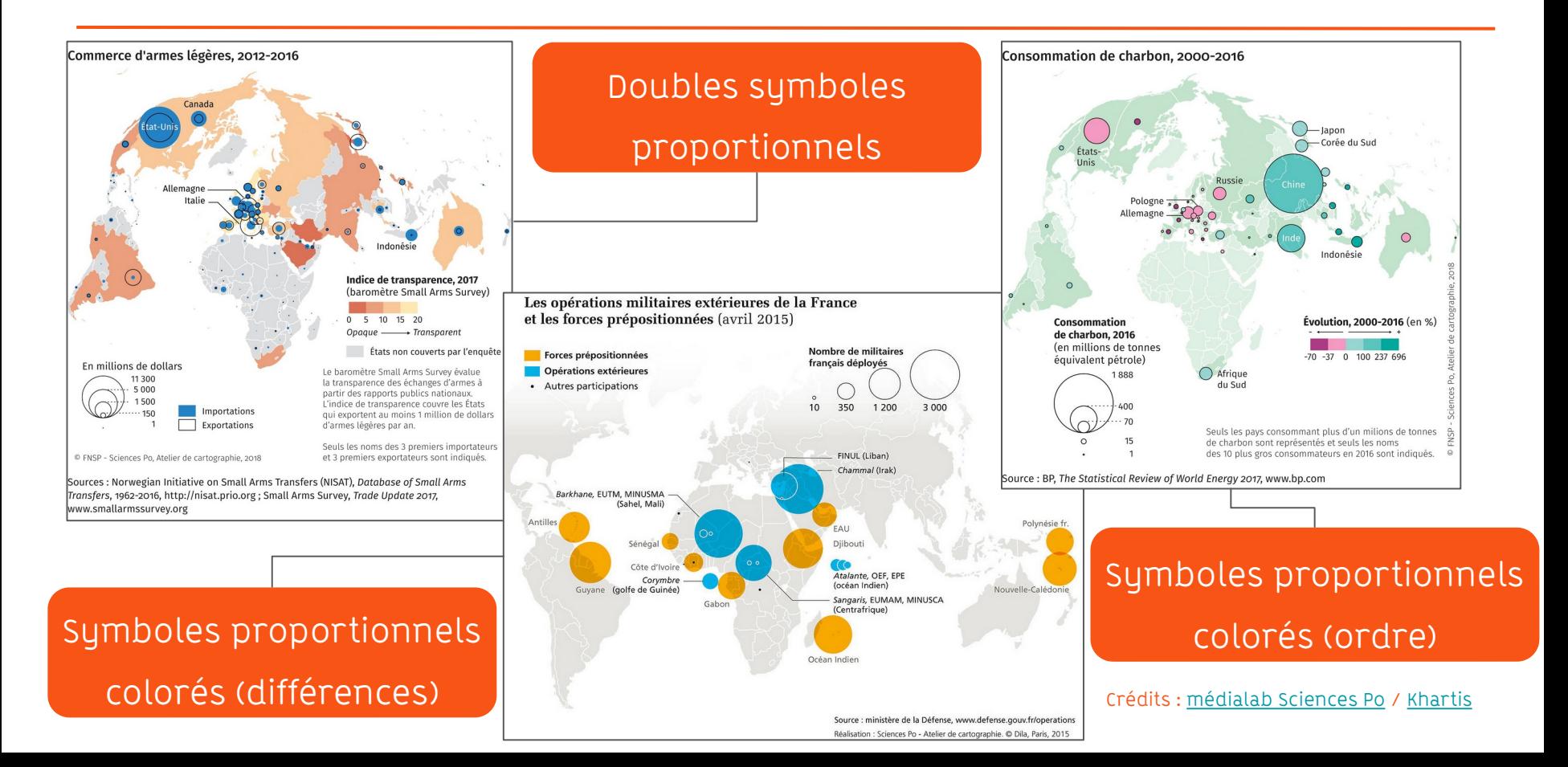

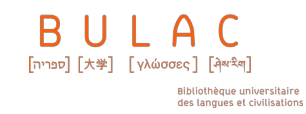

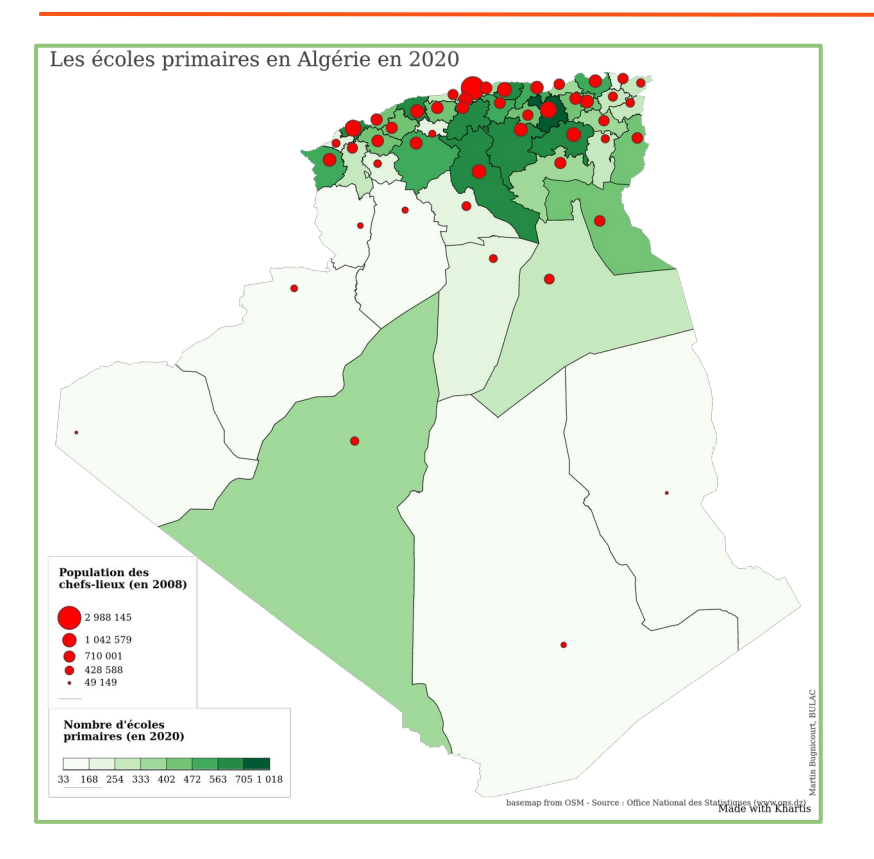

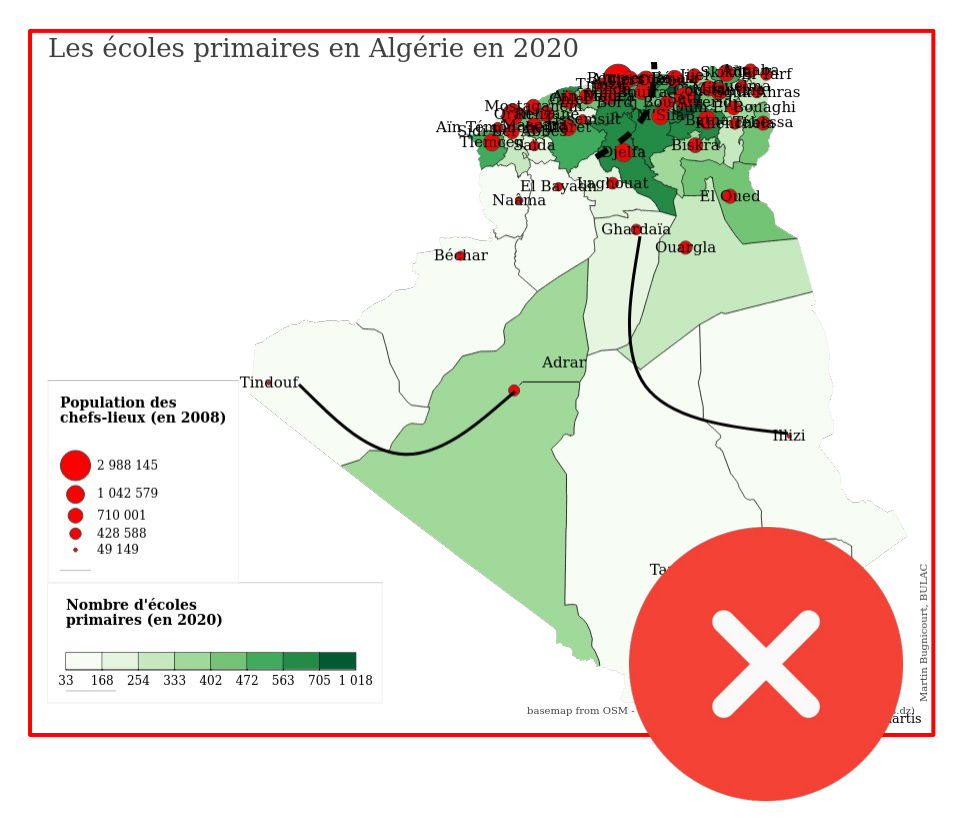

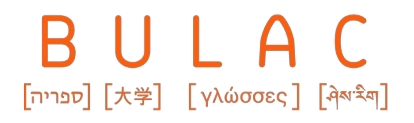

## 3. QUELLES DIFFICULTÉS PUIS-JE RENCONTRER ?

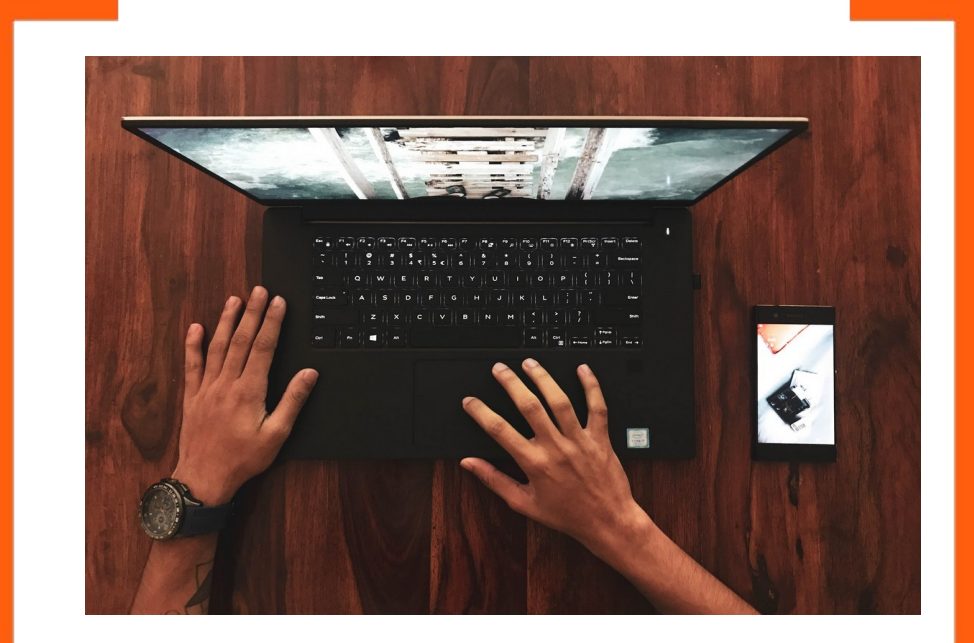

Crédits: Amith Nair / Unsplash, photos for everyone

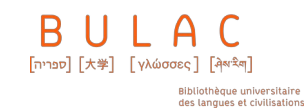

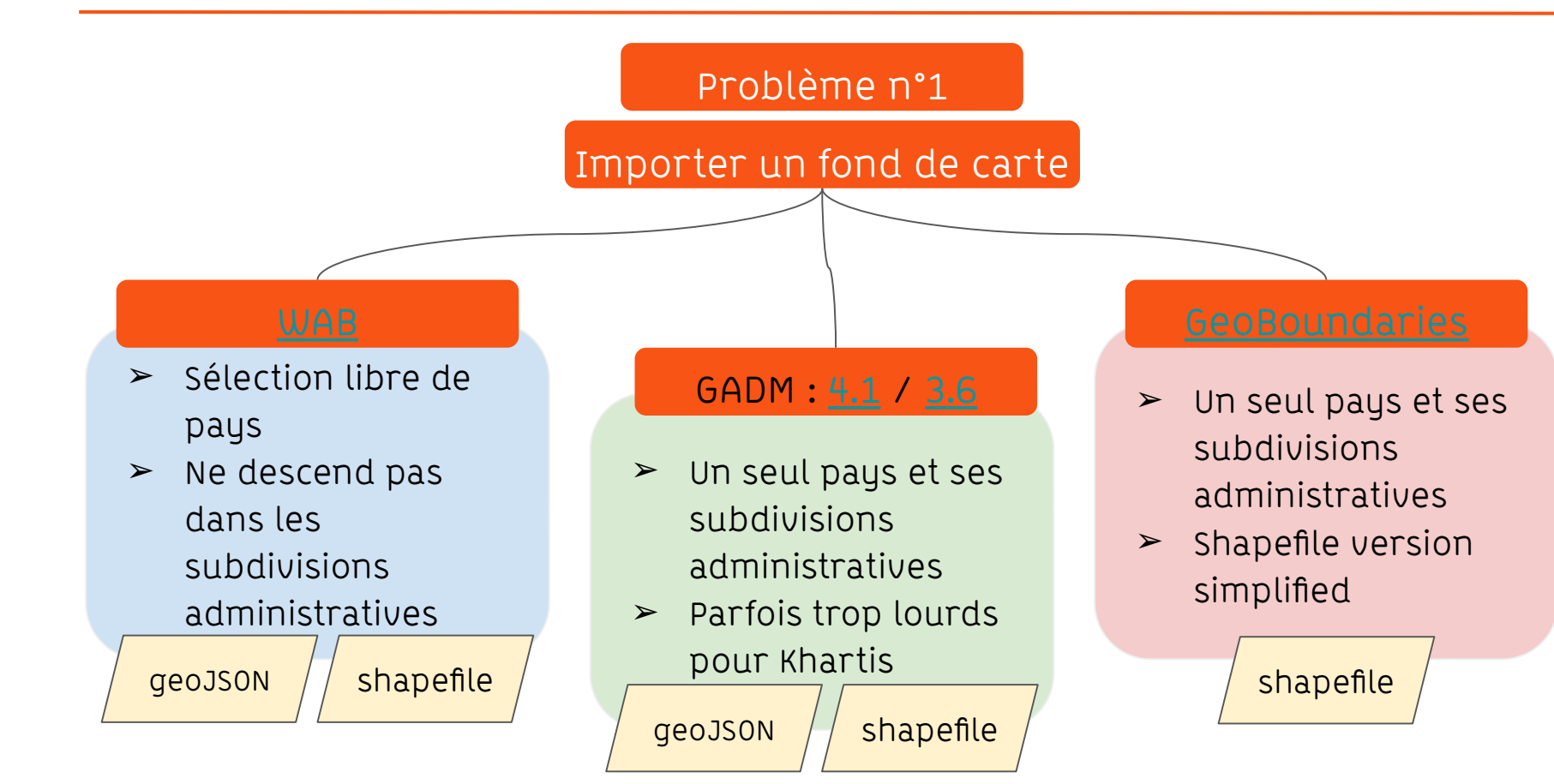

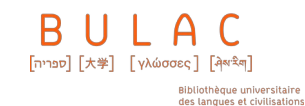

#### Exercice

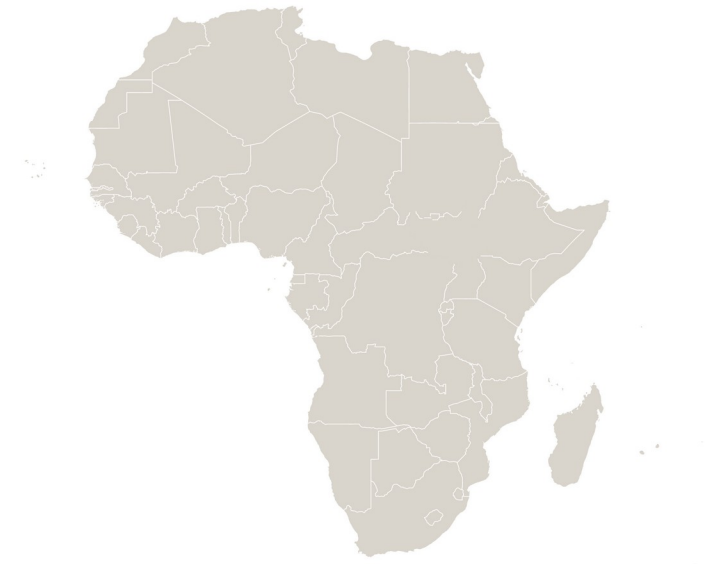

Trouvez et importez dans Khartis un fond de carte pour le continent africain

Made with Khartis

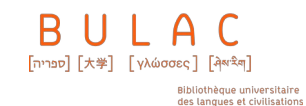

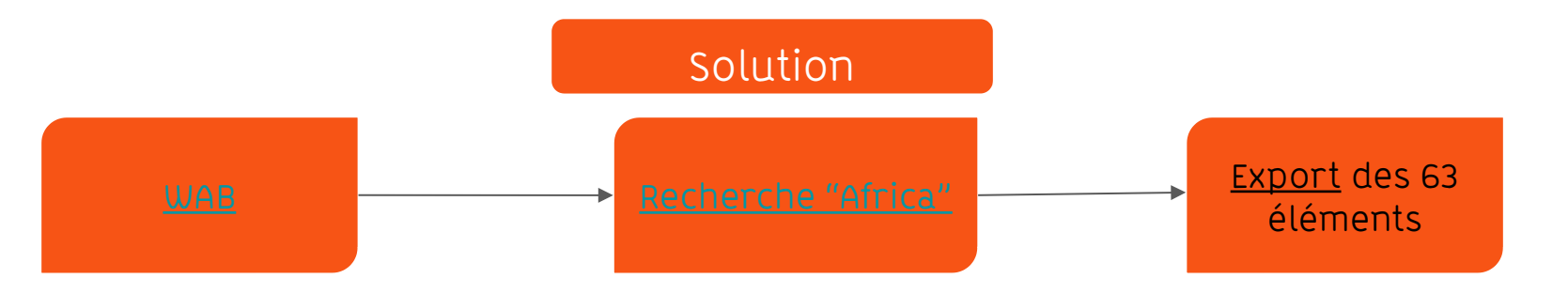

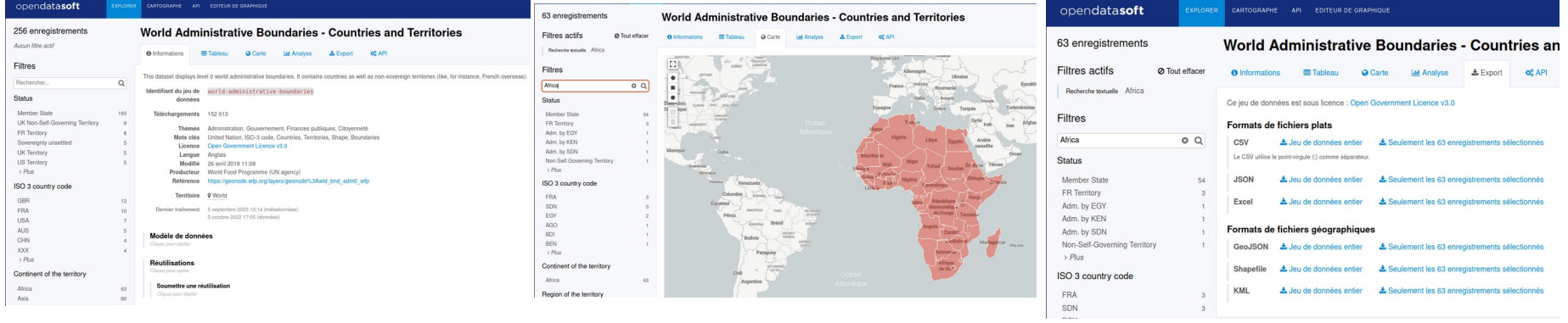

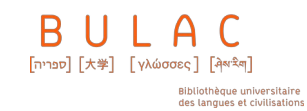

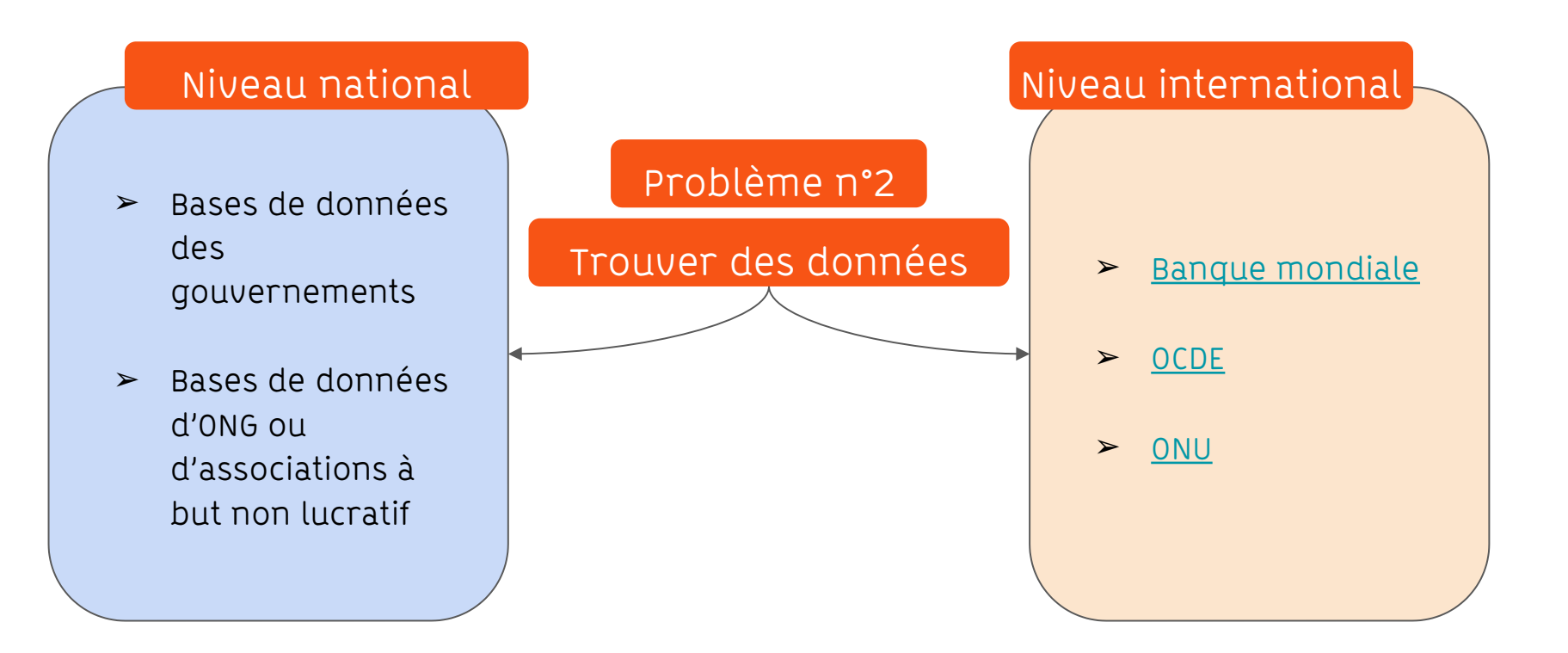

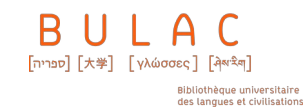

#### Exercice

Trouvez des données sur les émissions de CO2 dans le monde entre 2000 et 2020

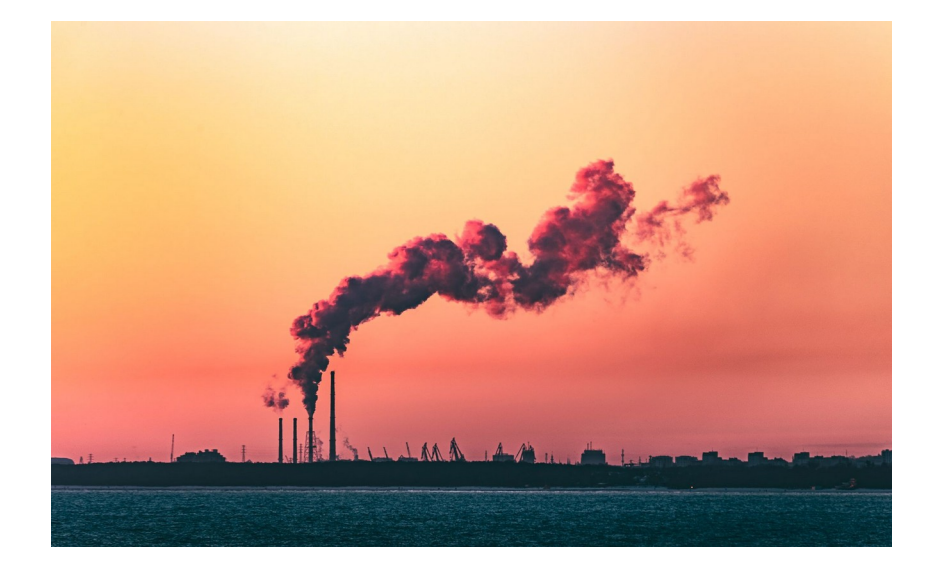

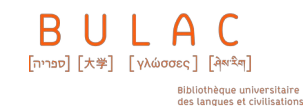

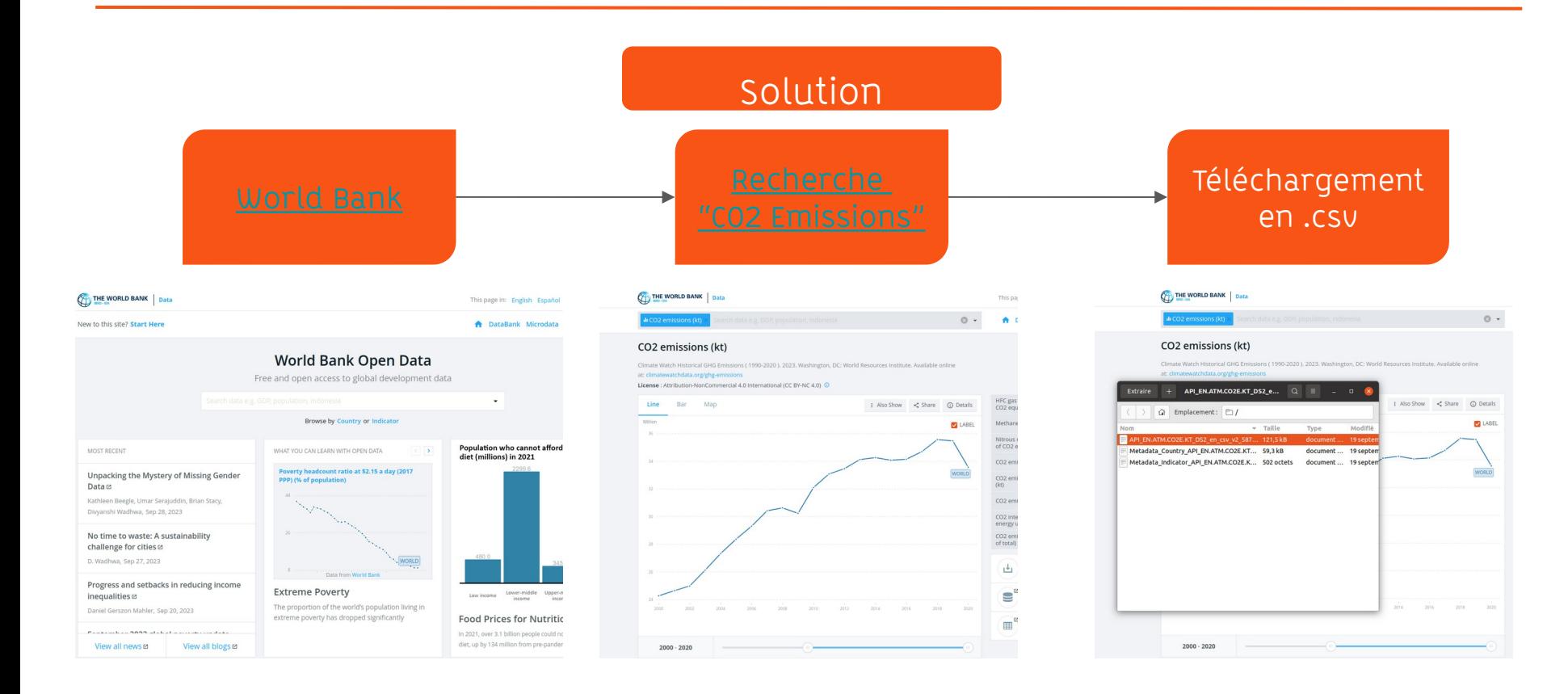

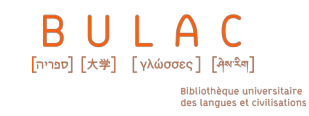

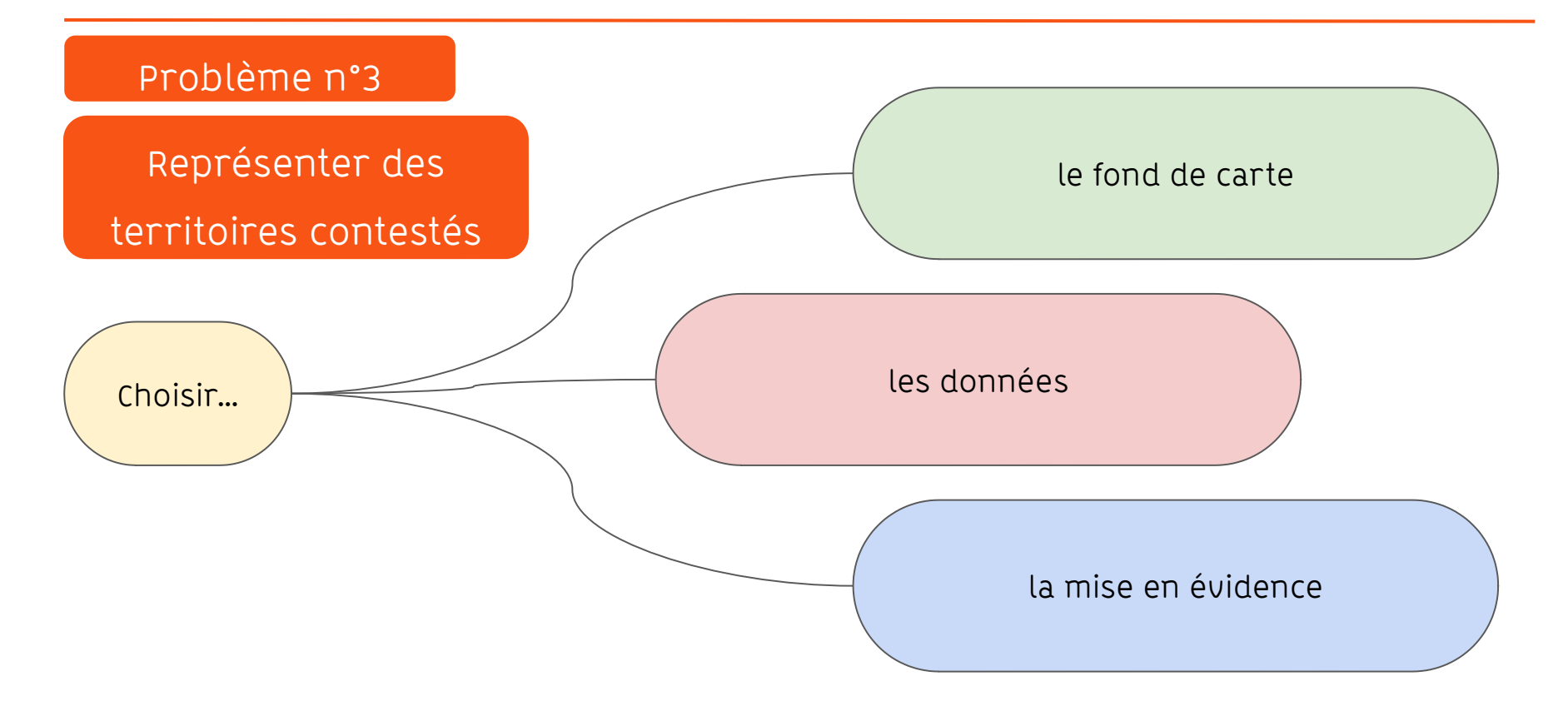

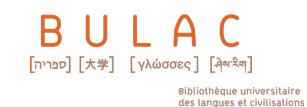

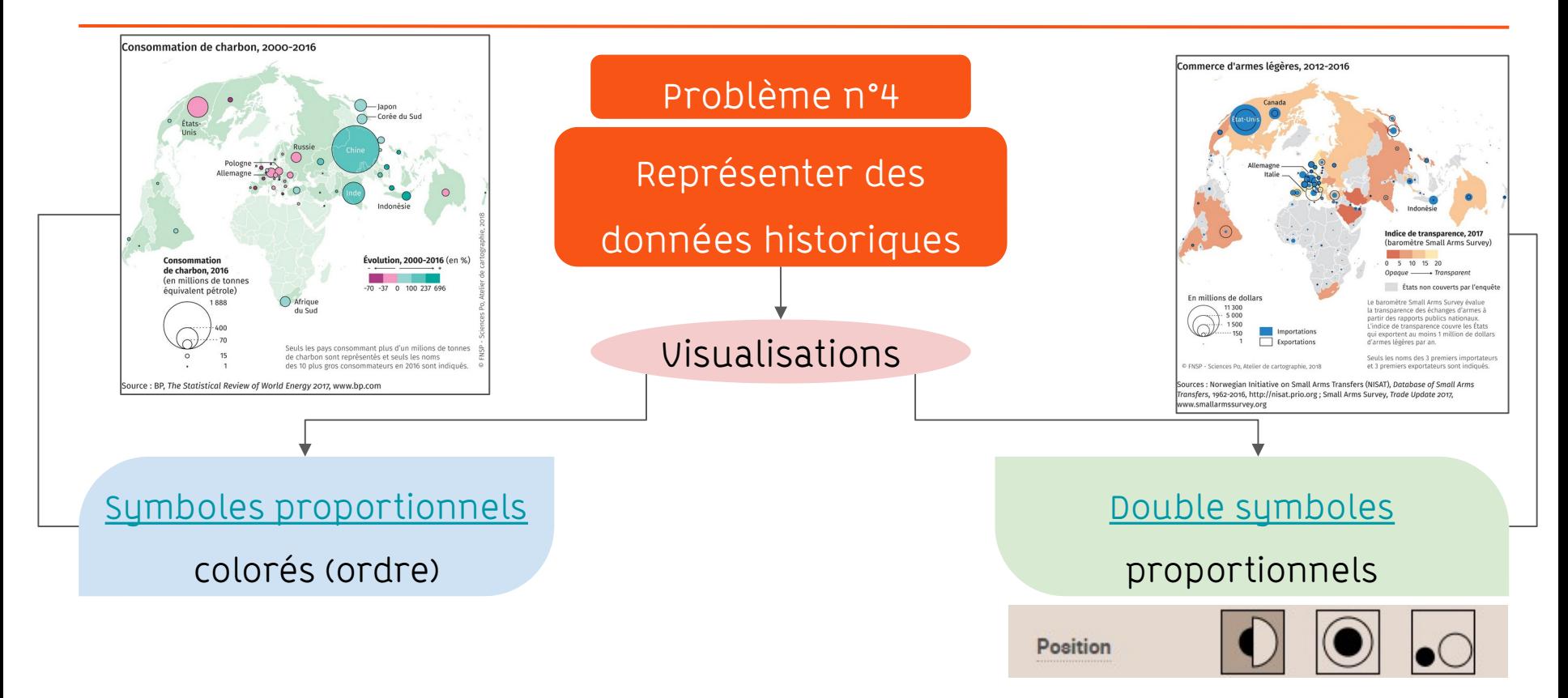

Crédits : [médialab Sciences Po](https://medialab.sciencespo.fr/) / [Khartis](https://www.sciencespo.fr/cartographie/khartis/)

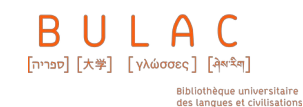

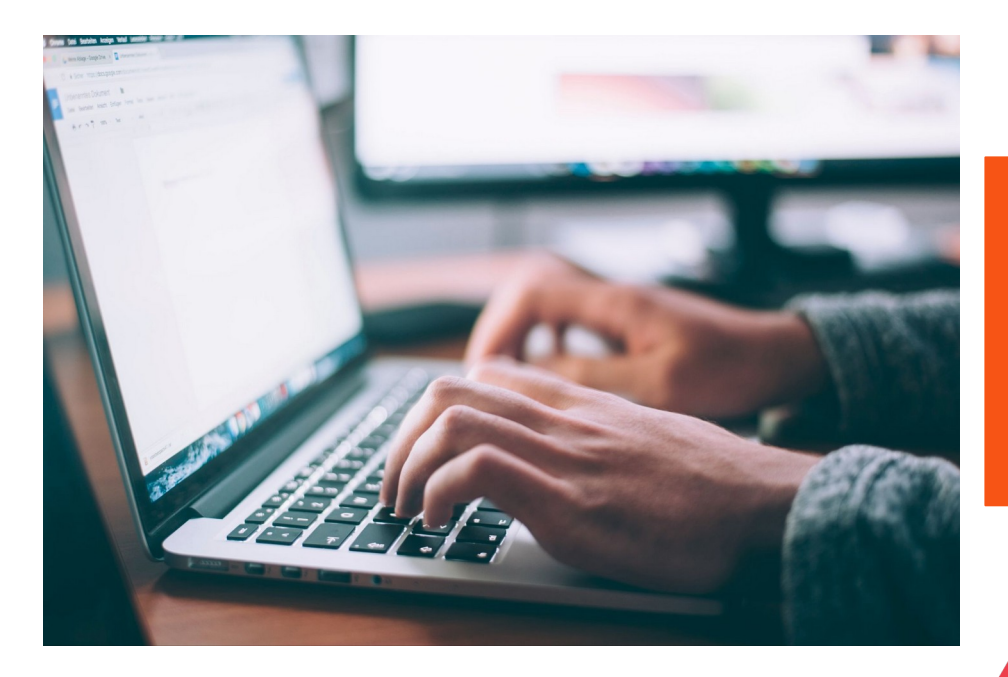

#### Exercice

Réalisez une carte montrant l'évolution des émissions de CO2 en Afrique entre 2000 et 2020

> Pensez aux territoires contestés !

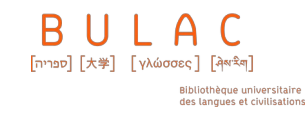

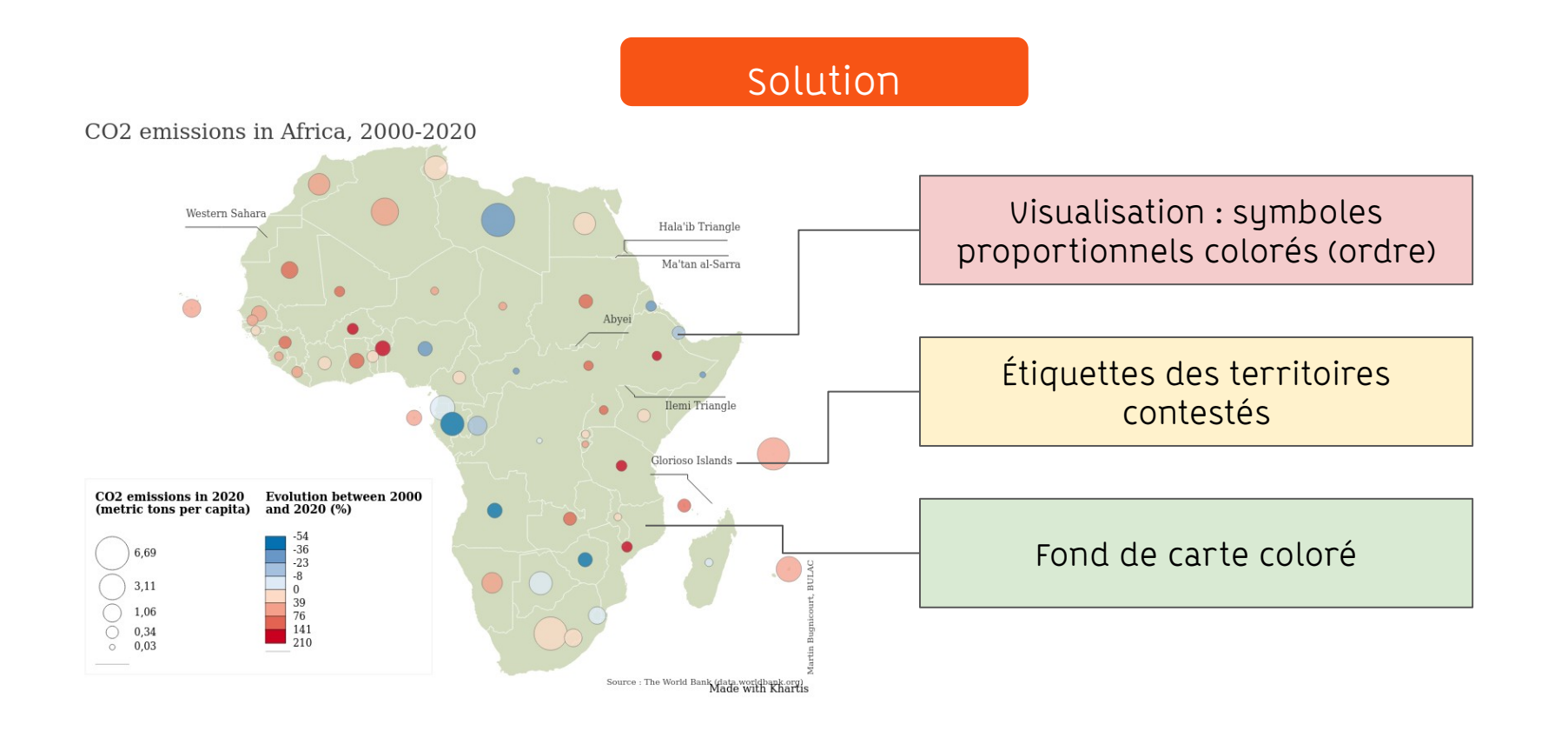

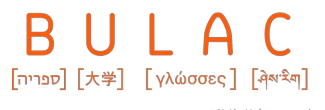

#### Tutoriels en ligne :

Premiers pas avec Khartis 1 :

[https://www.sciencespo.fr/cartographie/khartis/docs/premiers-pas-avec-Khartis-\(1\)/index.html](https://www.sciencespo.fr/cartographie/khartis/docs/premiers-pas-avec-Khartis-(1)/index.html)

- Premiers pas avec Khartis 2 : [https://www.sciencespo.fr/cartographie/khartis/docs/premiers-pas-avec-Khartis-\(2\)/index.html](https://www.sciencespo.fr/cartographie/khartis/docs/premiers-pas-avec-Khartis-(1)/index.html)
- Académie de Nantes :

[https://www.pedagogie.ac-nantes.fr/histoire-geographie-citoyennete/lycee/cartographie-avec-khartis-13979](https://www.pedagogie.ac-nantes.fr/histoire-geographie-citoyennete/lycee/cartographie-avec-khartis-1397934.kjsp) [34.kjsp](https://www.pedagogie.ac-nantes.fr/histoire-geographie-citoyennete/lycee/cartographie-avec-khartis-1397934.kjsp)

- Université Rennes 1 : <https://zenodo.cern.ch/record/7740631>
- Tutos@Mate:

<https://mate-shs.cnrs.fr/wp-content/uploads/2020/04/tuto22-slides-mitrano-khartis.pdf>

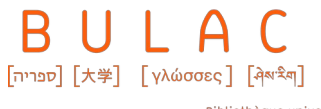

#### Fonds de cartes :

- World Administrative Boundaries : <https://public.opendatasoft.com/explore/dataset/world-administrative-boundaries/table/>
- Global Administrative Areas :

<https://gadm.org/index.html>

#### Bases de données :

- Banque mondiale : <https://data.worldbank.org/>
- $OCDF:$

<https://stats.oecd.org/>et<https://data.oecd.org/>

Statista :

<https://fr.statista.com/>

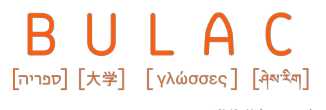

#### Autres outils de cartographie :

Magrit:

<https://magrit.cnrs.fr/>

<https://magrit.cnrs.fr/docs/index.html>

<https://magrit.hypotheses.org/category/tuto>

Qgis :

<https://www.qgis.org/fr/site/>

[https://docs.qgis.org/3.28/fr/docs/user\\_manual/](https://docs.qgis.org/3.28/fr/docs/user_manual/)

[https://docs.qgis.org/3.28/fr/docs/training\\_manual/](https://docs.qgis.org/3.28/fr/docs/training_manual/)

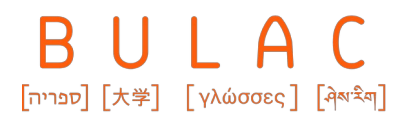

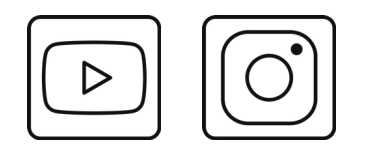

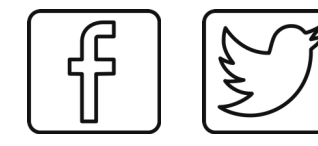

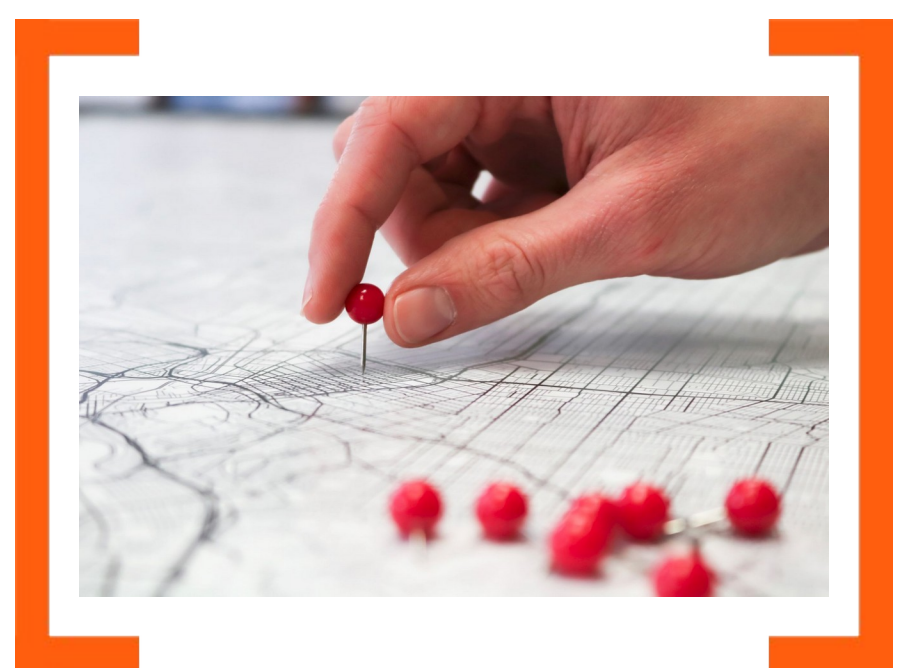